# 正装盖板式

# VGUS 组态屏 SDWb070U74CG

7.0 英寸 800x480 分辨率 400 流明

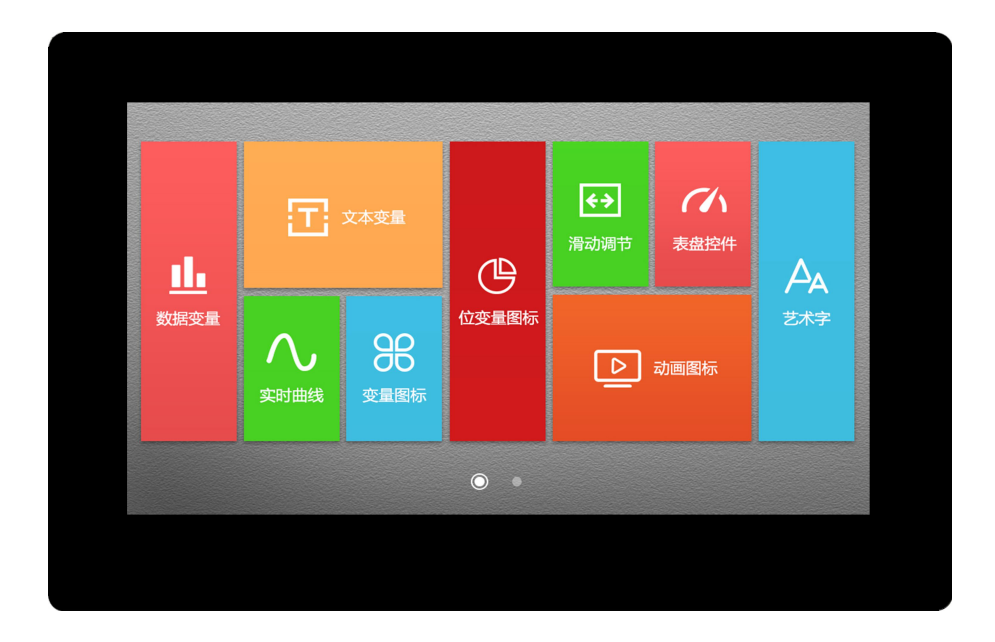

# 文档修改记录

a s

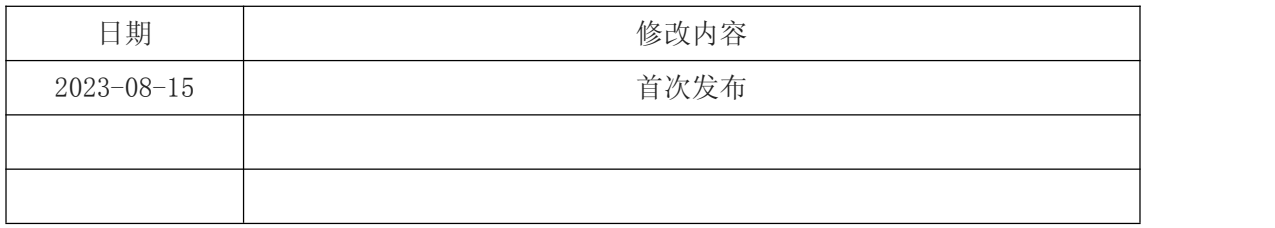

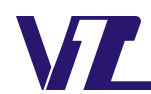

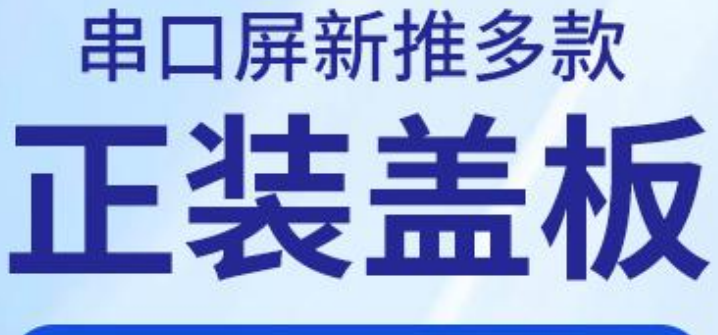

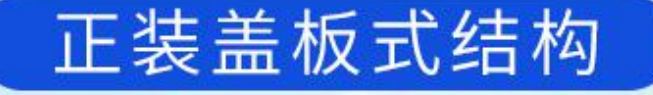

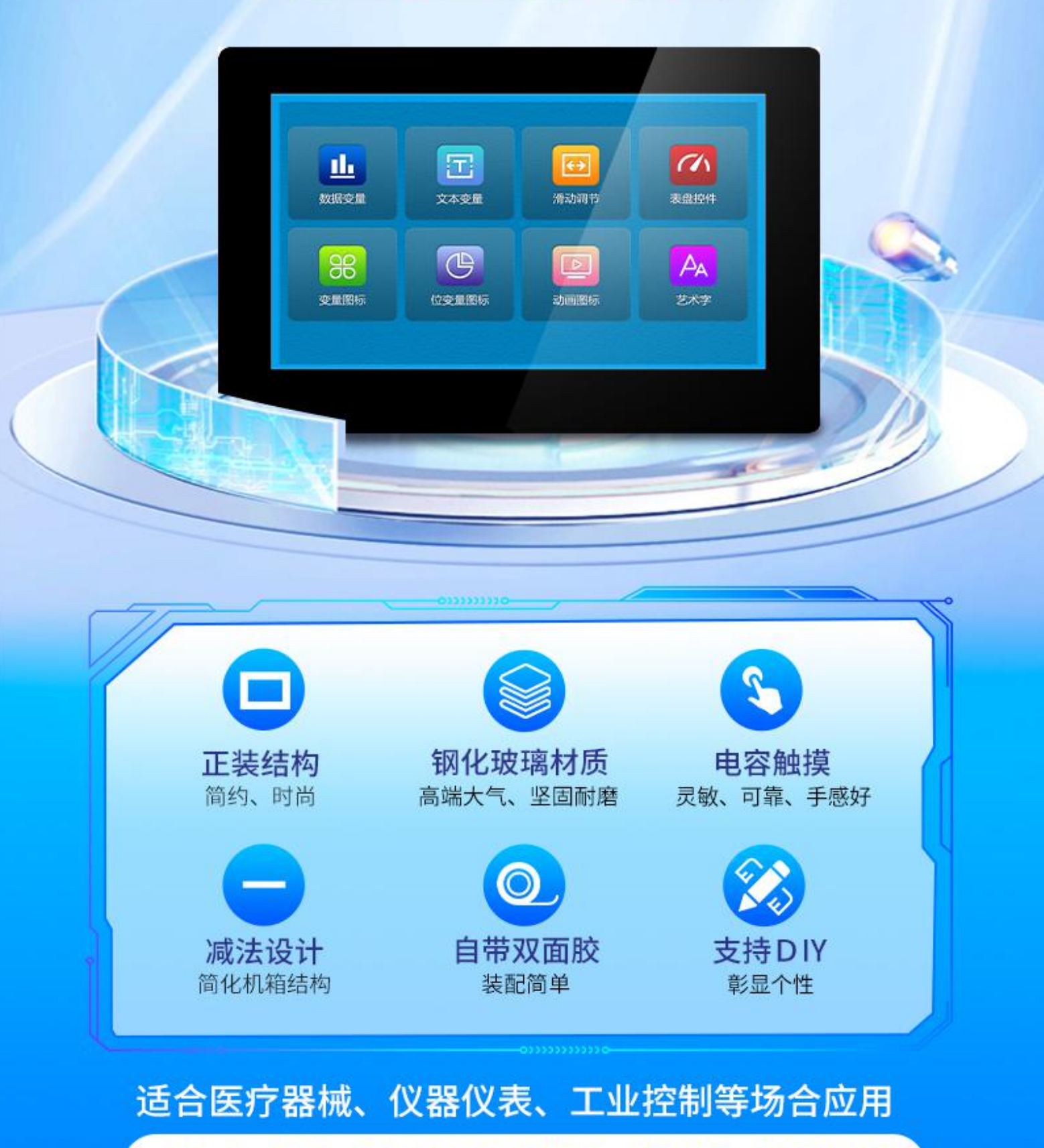

4.3寸、7寸、10.1寸现货供应,更多尺寸欢迎咨询

# 目录

. .

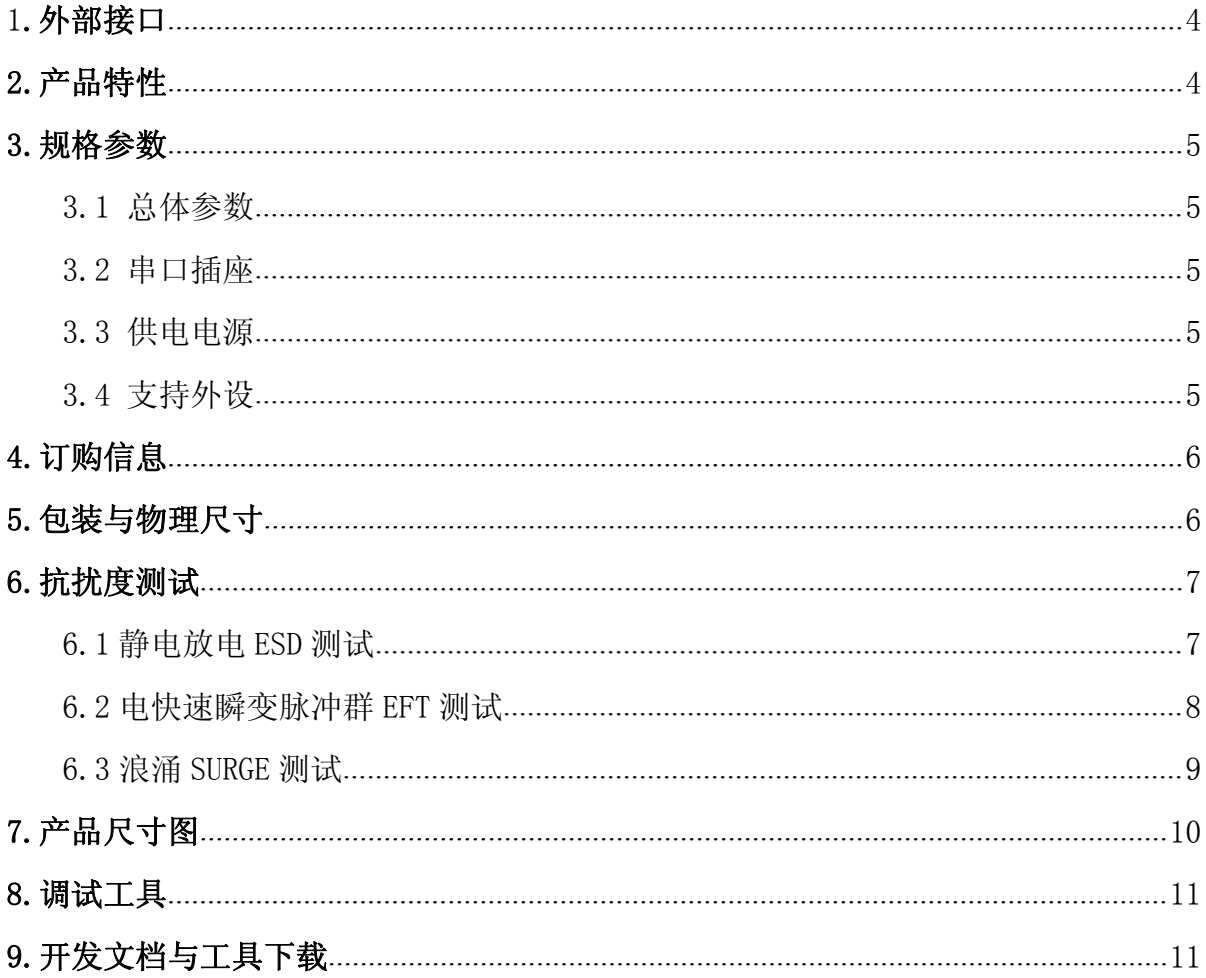

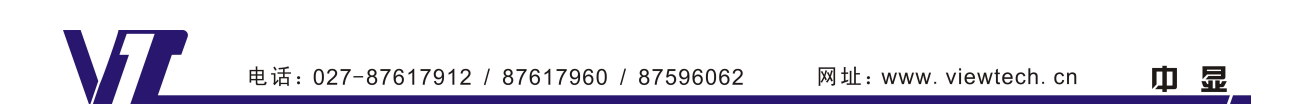

<span id="page-3-0"></span>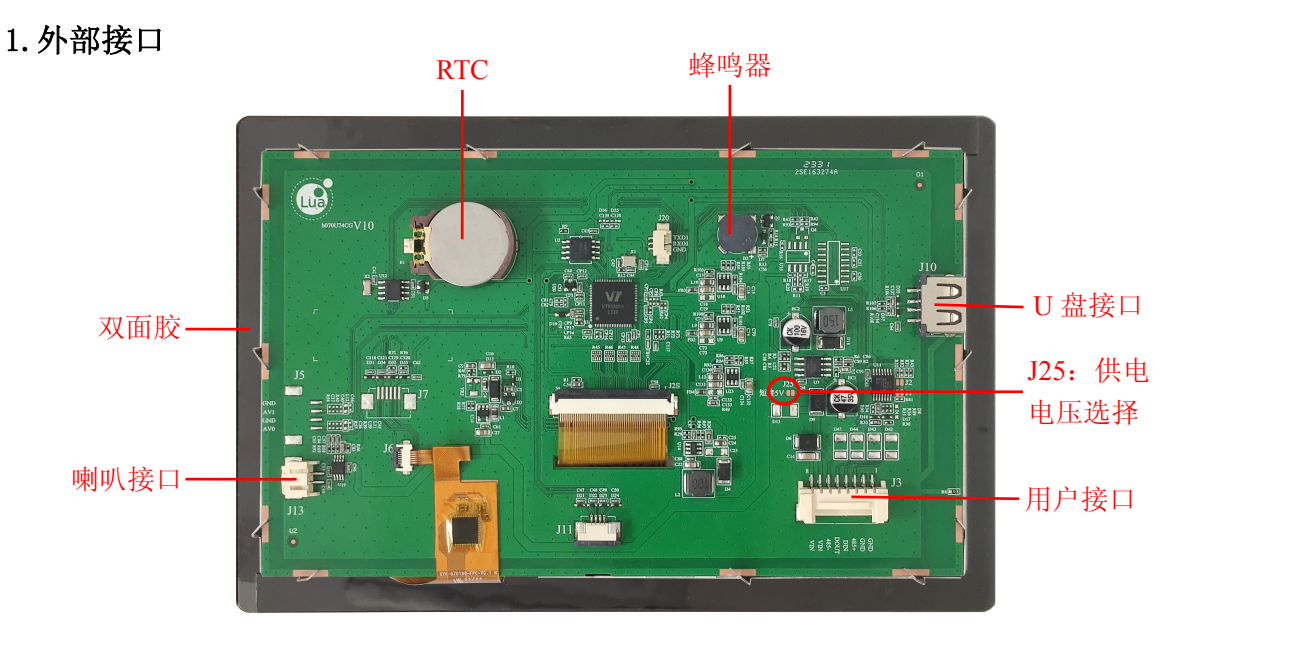

图 1 产品外观及硬件配置图

- 喇叭接口:外接喇叭最大功率 8 欧 2 瓦,插座类型 PH2.0-2;
- U 盘接口:连接 U 盘用于脱机下载界面。下载方法见《VGUS [串口屏用户开发指南》;](http://www.viewtech.cn/UploadFile/EditorFiles/VGUS-DevelopmentGuide.pdf)
- 用户接口:用于供电和串口信号连接。插座类型为 2.0-8 带锁扣,插座封装图官网 可以下载。

注:未涉及关键结构工艺修改或布局大调整,仅产品工艺或可靠性方面的变更迭代,公司不予对外 发起变更,具体以收到的实物为准。

# 2.产品特性

- 支持 U 盘脱机批量下载;
- 支持 Lua 脚本;
- 统一的 VGUS 组态软件开发;
- 支持宽电源工作范围: 默认 6~35V, 可跳线选择 4.5~5.5V;
- 支持 TTL/CMOS、RS232 电平, 软件可配置接口电平类型, 波特率最高 921600bps;
- 默认内存 16M 字节, 可扩展到 128M 字节、512M 字节;
- 支持多语种字库、图片、二维码显示;
- 支持数字和中英文录入;
- 支持 JPG 格式,存储高效、显示快速;
- 支持 PNG 格式,透明显示效果更好;
- 支持音视频播放;
- 支持设置 90/180/270 度旋转显示:
- 上电即运行,开机无需等待;
- 支持休眠/屏保模式,降低待机功耗;
- 拥有优秀的电磁兼容特性;
- 适合医疗器械、仪器仪表等应用。

巾 显

# <span id="page-4-0"></span>3.规格参数

3.1 总体参数

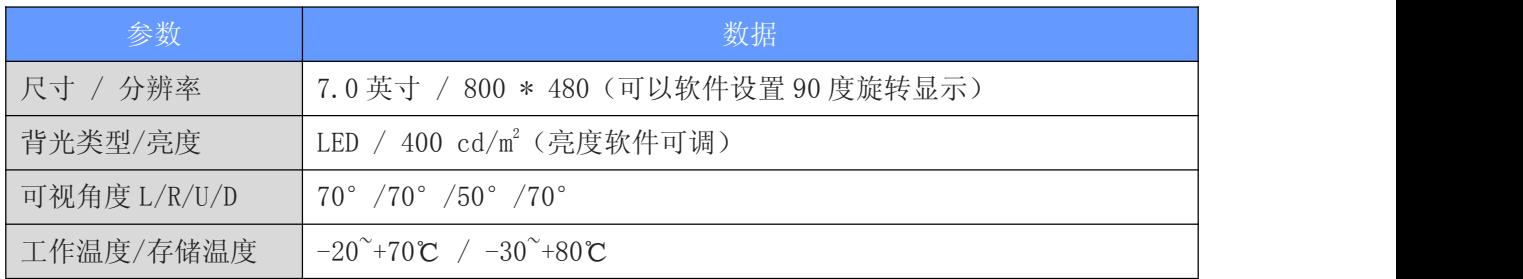

3.2 串口插座

串口 0 J3 采用了 SMD2.0-8P 带锁扣(间距为 2.0 毫米) 的插座, [点击下载插座封装库](http://www.viewtech.cn/UploadFile/EditorFiles/PCB_Library_AD10.rar)。

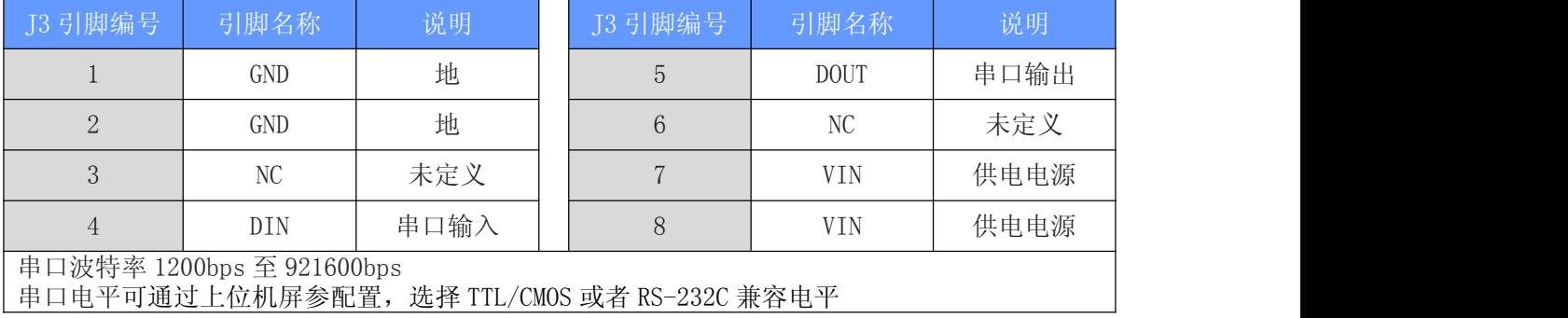

串口 1 J20 采用了 SMD1.25-3P (间距为 1.25 毫米) 的插座, 对应 Lua 脚本 API 接口函数的 串口 1, 可作为调试串口或扩展串口使用。串口电平为 TTL/CMOS。1 脚为地 GND, 2 脚为串口 1 输入 RXD1,3 脚为串口 1 输出 TXD1。

#### 3.3 供电电源

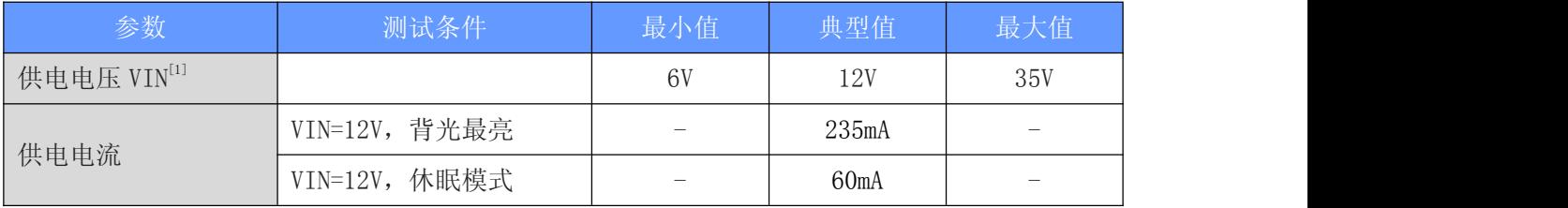

注[1]: 短接跳线 J25, 可设置供电电源 VIN 为 5V (范围为 4.5V~5.5V)。

# 3.4 支持外设

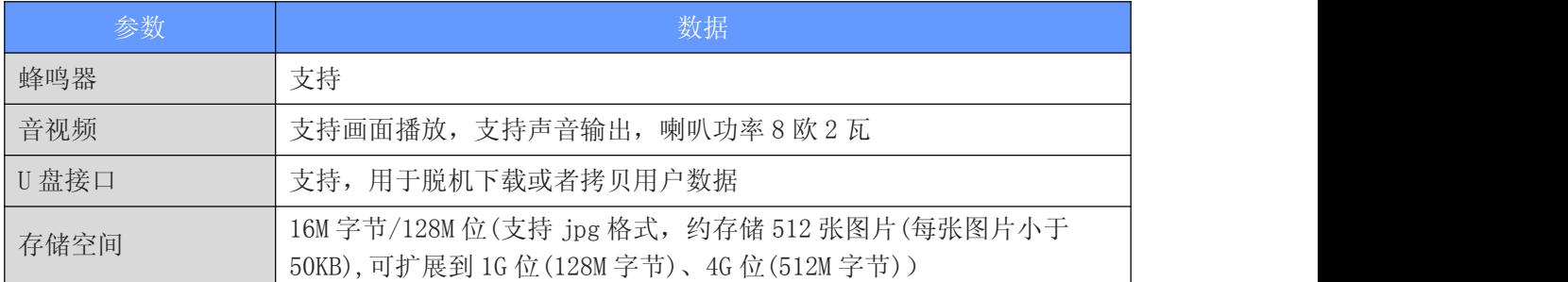

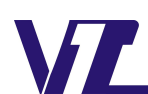

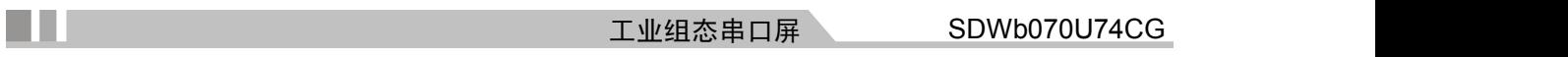

# <span id="page-5-0"></span>4.订购信息

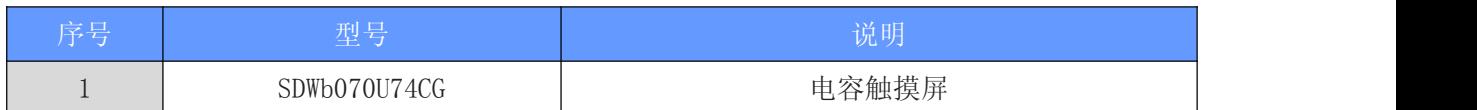

# 5.包装与物理尺寸

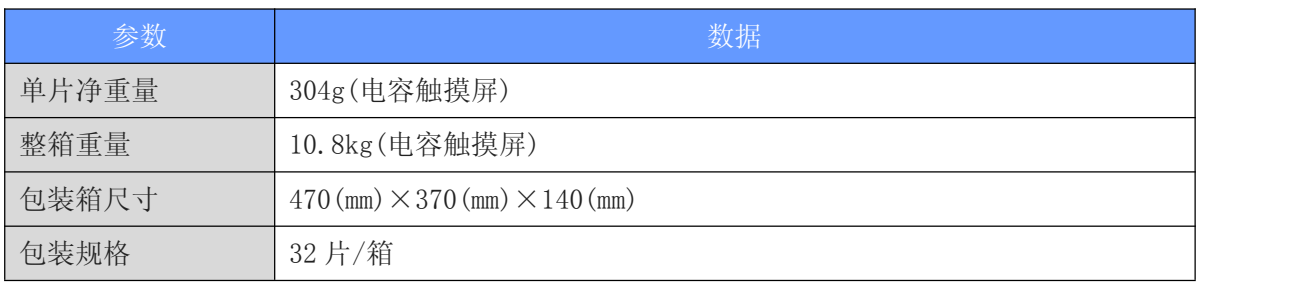

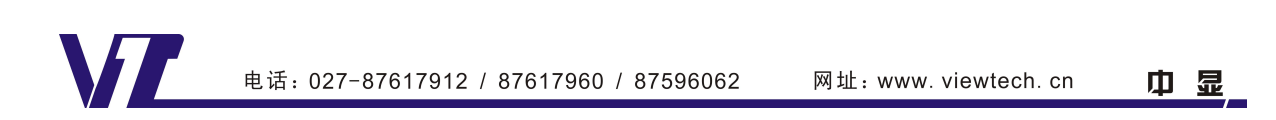

# <span id="page-6-0"></span>6.抗扰度测试

a n

供电电源型号: GM16-120100-5A

#### 6.1 静电放电 ESD 测试

6.1.1 试验环境温度/湿度:25℃/50%

6.1.2 静电放电试验等级选择:

参照国家标准 GB/T 17626.2-2018、医药行业标准 YY 9706.102-2021。

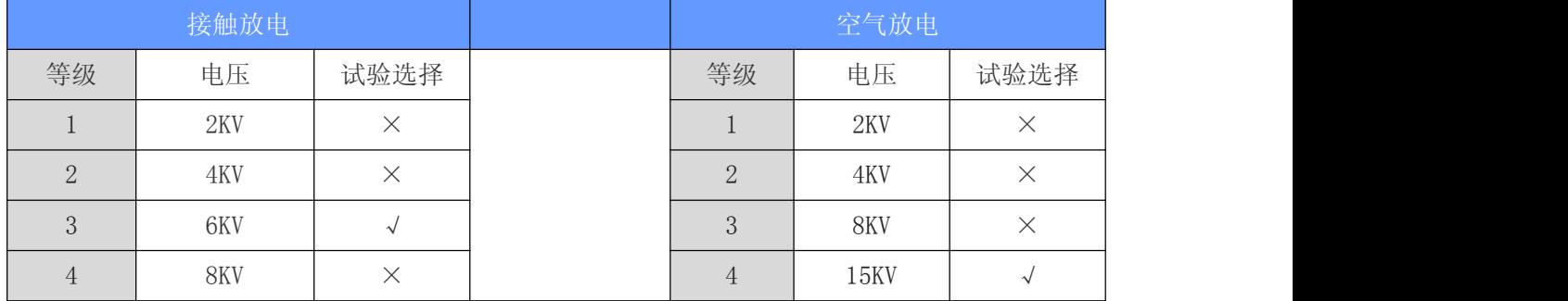

6.1.3 静电放电试验评价类别选择:

参照国家标准 GB/T17626.2-2018、医药行业标准 YY9706.102-2021。

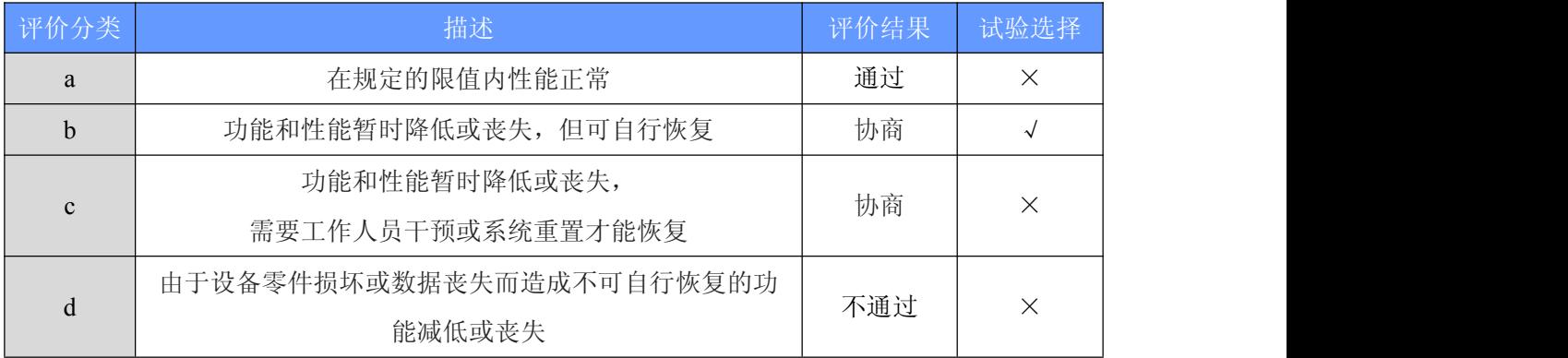

6.1.4 试验过程:

针对串口屏四周铁框、以及电路板背后的 TF 卡座等金属壳体部位进行接触放电测 试,对屏幕显示区域做空气放电测试,观察屏幕是否出现复位重启、黑屏、白屏、花 屏、通信异常等工作异常现象。

6.1.5 试验结果:

在施加干扰信号时,屏幕会随机出现少量线条或屏闪,显示及触摸等功能正常。干 扰信号撤销后,随机出现的少量线条或者屏闪现象也随之自行消失,恢复正常。

#### <span id="page-7-0"></span>6.2 电快速瞬变脉冲群 **EFT** 测试

6.2.1 试验环境温度/湿度:25℃/50%

6.2.2 电快速瞬变脉冲群 EFT 试验等级选择:

参照国家标准 GB/T 17626.4-2018、医药行业标准 YY 9706.102-2021。

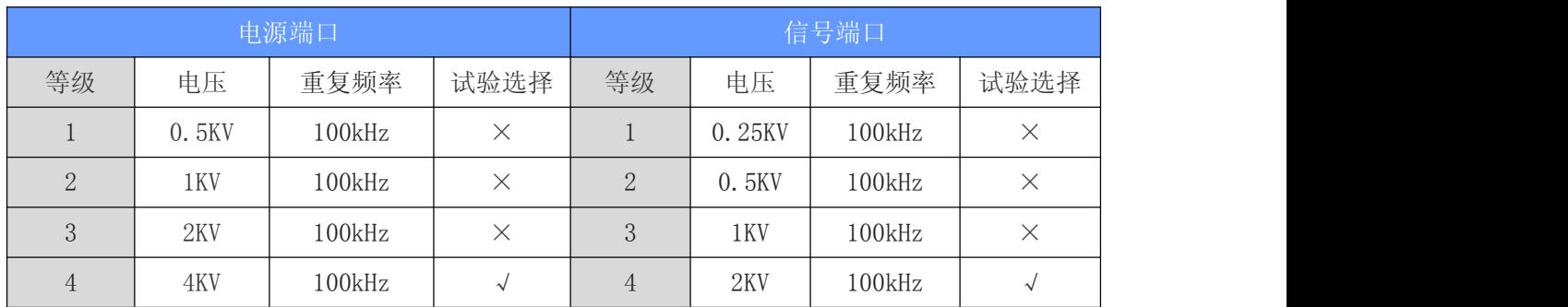

6.2.3 电快速瞬变脉冲群 EFT 试验评价类别选择:

参照国家标准 GB/T17626.4-2018、医药行业标准 YY9706.102-2021。

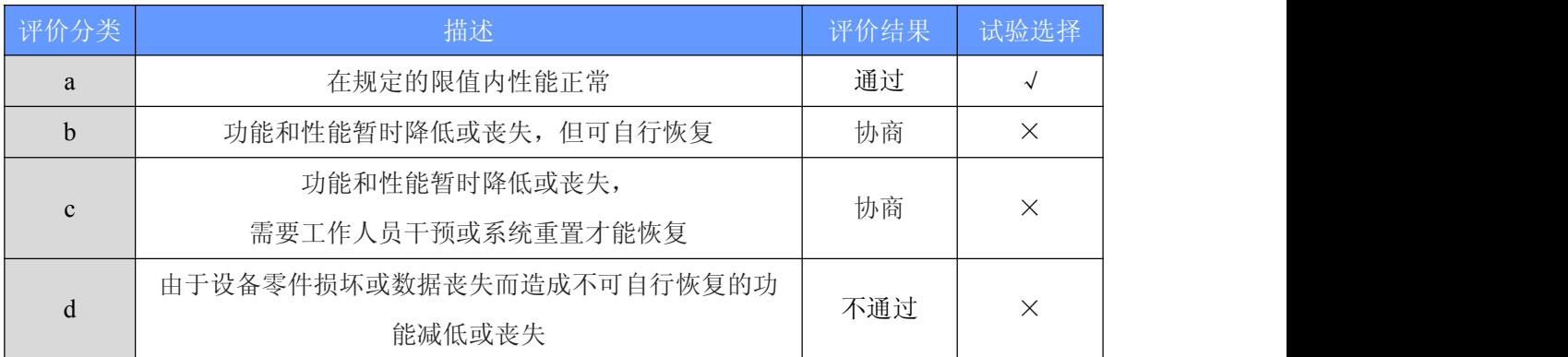

6.2.4 试验过程:

针对供电电源线通过脉冲群发生仪耦合脉冲群后的电源对屏幕进行供电,针对串 口信号线通过脉冲群发生仪耦合脉冲群后的信号跟屏幕进行串口通信,观察屏幕是否 出现复位重启、黑屏、白屏、花屏、通信异常等工作异常现象。

6.2.5 试验结果:通过。

# <span id="page-8-0"></span>6.3 浪涌 **SURGE** 测试

a sa n

6.3.1 试验环境温度/湿度:25℃/50%

6.3.2 浪涌 SURGE 试验等级选择:

参照国家标准 GB/T 17626.5-2019、医药行业标准 YY 9706.102-2021。

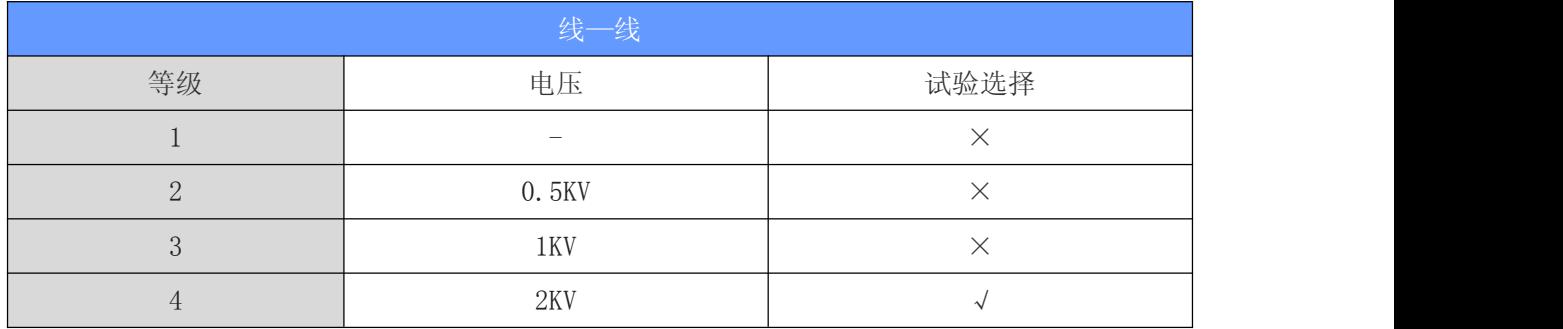

### 6.3.3 浪涌 SURGE 试验评价类别选择:

参照国家标准 GB/T17626.5-2019、医药行业标准 YY9706.102-2021。

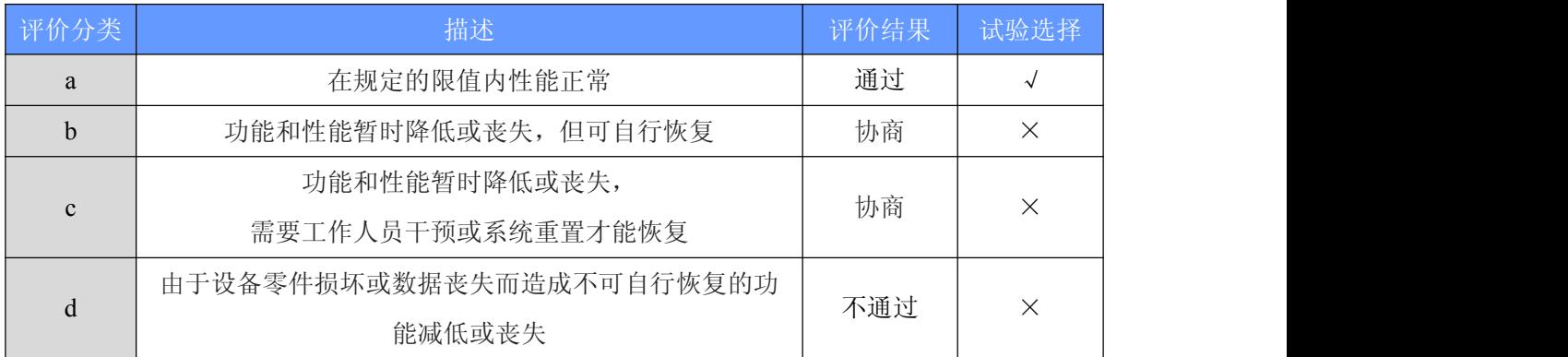

6.3.4 试验过程:

针对供电电源线通过雷击浪涌发生器耦合后的电源对屏幕进行供电,观察屏幕是 否出现复位重启、黑屏、白屏、花屏、通信异常等工作异常现象。

6.3.5 试验结果:通过。

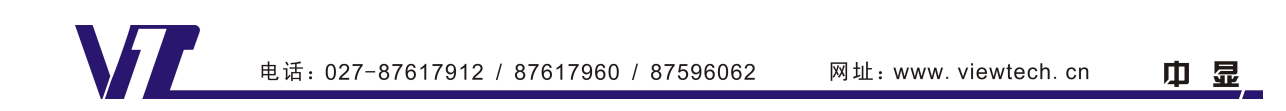

# <span id="page-9-0"></span>7.产品尺寸图

H.

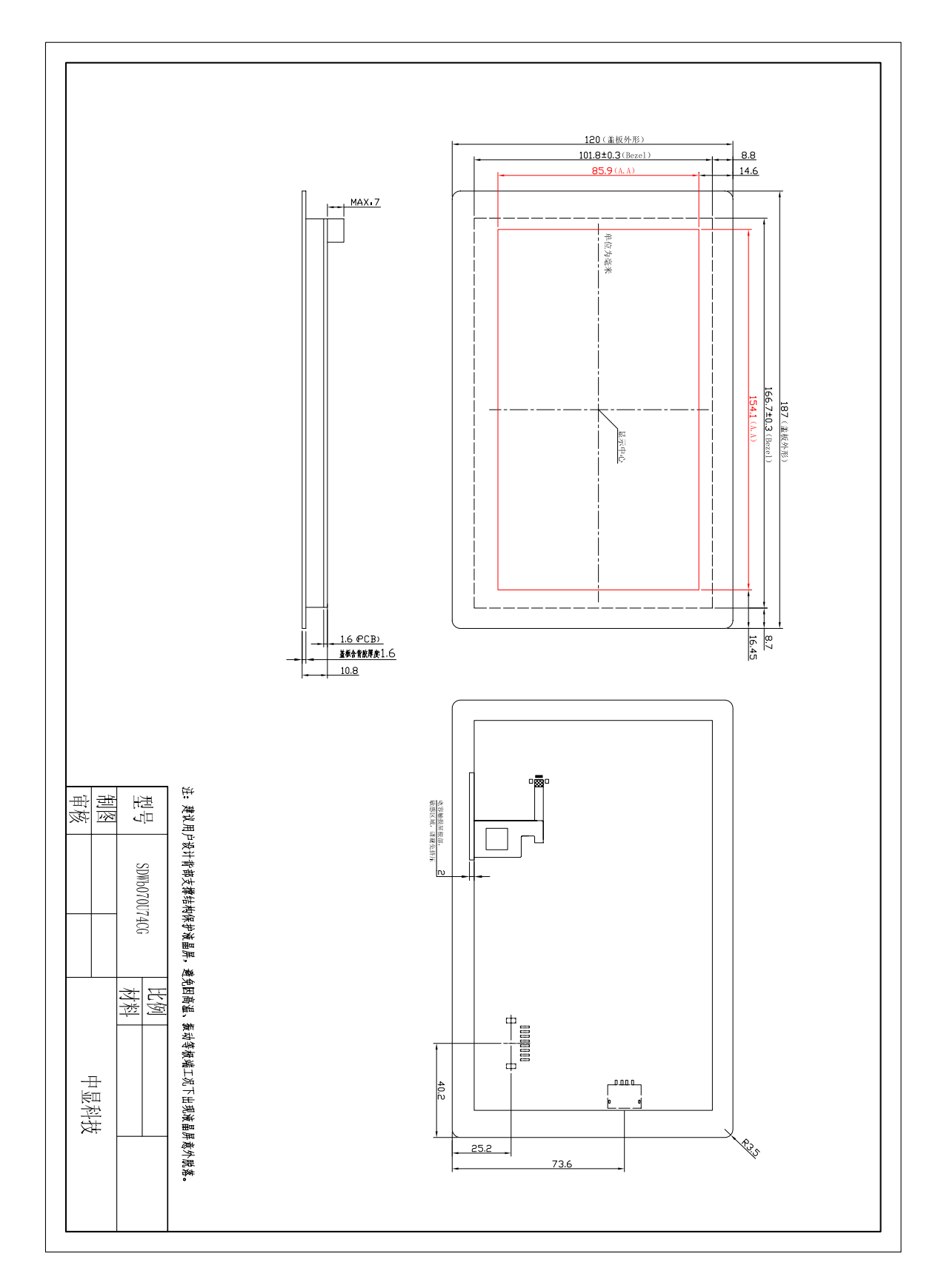

# 图 2 尺寸图

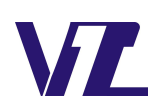

### <span id="page-10-0"></span>8.调试工具

a m

初次使用 VGUS 串口屏的用户,强烈建议购买测试套件,测试套件包含转接板 DLB07 以及相关线缆,可方便没有串口的电脑连接 VGUS 串口屏、测试串口通信和显示功能, 详细信息可联系客服人员。

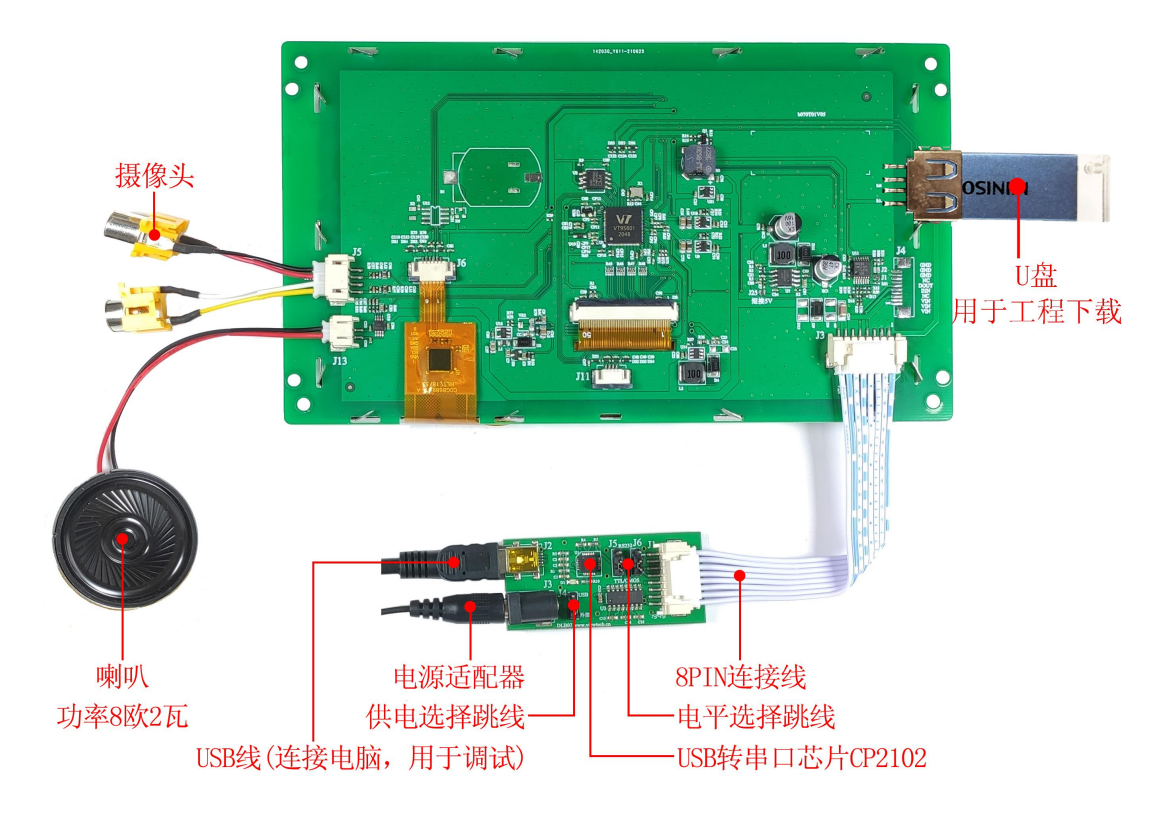

图 3 调试工具连接示意图

## 9.开发文档与工具下载

为了更快完成产品开发,初次使用前,需登录我们的官网 [www.viewtech.cn](http://www.viewtech.cn),进入 资料下载,下载相应的开发文档和 VGUS 开发工具,官网提供有丰富的视频教程、应用 笔记及应用工程案例供参考学习。

[点击下载:开发文档资料](http://www.viewtech.cn/down/show.php?lang=cn&id=379);

[点击下载:开发工具软件;](http://www.viewtech.cn/down/show.php?lang=cn&id=397)

更多了解,欢迎致电: 027-87596062 或者 Email: sales@viewtech.cn。

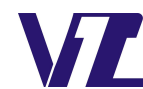